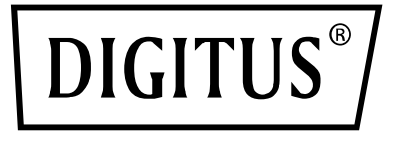

# **Commutateur KVM, 4 Ports, 4K 60 Hz, 4 x entrées DP, 1 x sortie DP/HDMI**

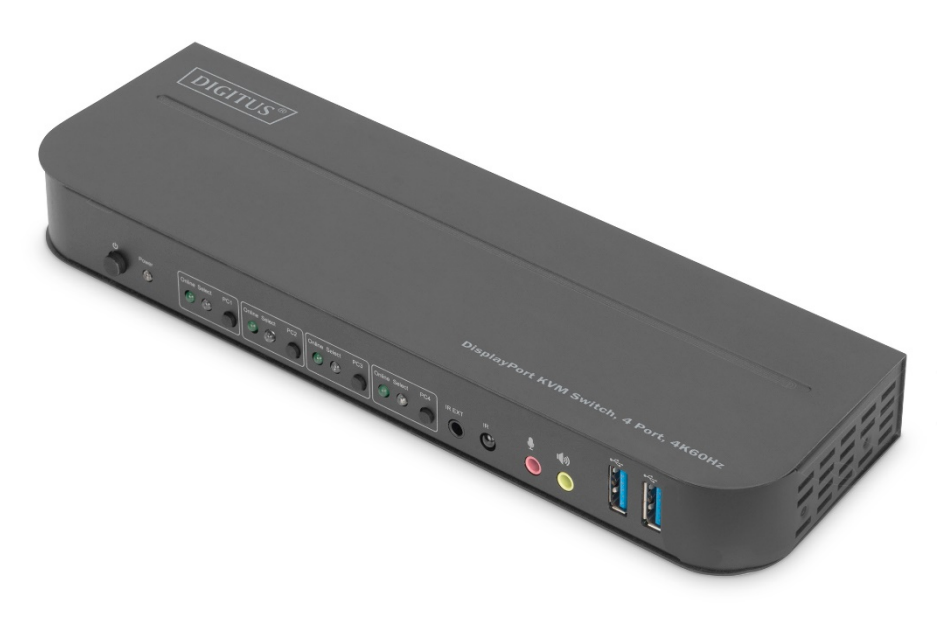

**Guide d'installation rapide**

DS-12890

### Sommaire

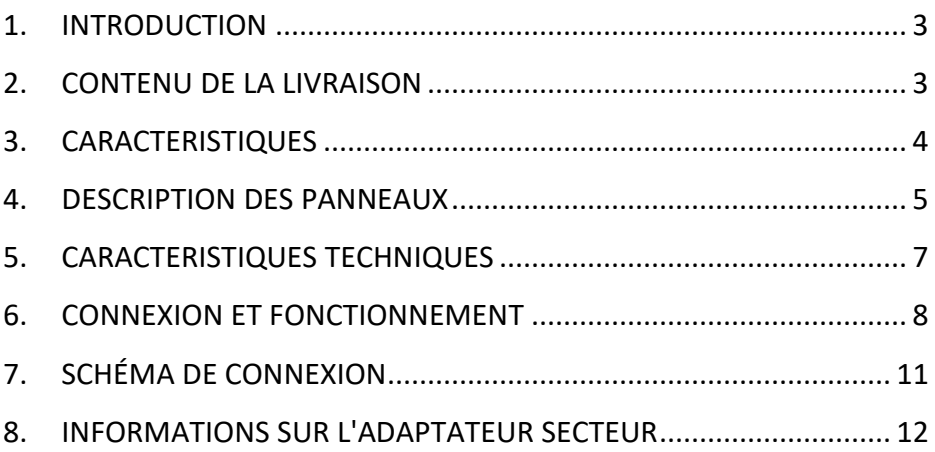

### **CHER CLIENT**

Merci d'avoir acheté ce produit. Pour une performance et une sécurité optimales, veuillez lire attentivement les instructions ci-dessous avant de connecter, utiliser ou de faire fonctionner ce produit. Veuillez conserver ce manuel pour toute consultation ultérieure.

### <span id="page-2-0"></span>**1. INTRODUCTION**

Il s'agit d'un commutateur DP-KVM haute performance. Il transmet la vidéo haute définition (dans des résolutions multiples jusqu'à 4kx2k@60Hz) et l'audio de n'importe quelle source vers des périphériques d'affichage. Ce commutateur DP-KVM ne dispose pas seulement de la fonction de commutation par simple pression sur une touche, mais aussi d'une fonction intelligente et d'une fonction hot-plug.

### <span id="page-2-1"></span>**2. CONTENU DE LA LIVRAISON**

Avant d'utiliser cet appareil, veuillez vérifier l'emballage et vous assurer que les éléments suivants sont contenus dans le carton d'expédition :

- 1 x commutateur KVM, 4 ports, 4K 60 Hz, 4 x entrées DP, 1 x sortie DP/HDMI
- 1 x adaptateur secteur pour commutateur KVM
- $\bullet$  4 x câble USB 3.0 (USB B USB A)
- 4 x câble DisplayPort™, 1,2 m
- 1 x télécommande infrarouge
- 1 x récepteur infrarouge avec câble de connexion
- 2 x support de montage pour installation sur une table ou un mur
- 1 x manuel utilisateur

### <span id="page-3-0"></span>**3. CARACTERISTIQUES**

- Prise en charge de résolutions jusqu'à 4K/2K@60Hz
- Prise en charge RGB 4:4:4 / YCbCr 4:4:4 / YCbCr 4:2:2 / YCbCr 4:2:0
- Prise en charge de la fonction KVM
- Prise en charge d'un écran (DP ou HDMI) et d'un ensemble clavier/souris pour contrôler quatre PC avec des ports DP
- DisplayPort :

bande passante de 8,1 Gbit/s par canal (32,4 Gbit/s pour l'ensemble des canaux) Prise en charge du Deep color 16 bits par canal (48 bits pour l'ensemble des canaux)

Prise en charge du HDR

#### **Remarque : Théoriquement, la résolution DP peut atteindre 8K, mais cela doit être vérifié avec des cartes graphiques DP1.4 et un écran DP 8K**

• HDMI :

bande passante de 6 Gbit/s par canal (18 Gbit/s pour l'ensemble des canaux) Prise en charge du Deep color 12 bits par canal (36 bits pour l'ensemble des canaux)

Prise en charge du HDCP 2.2/1.4

Prise en charge du HDR

- Prise en charge de la fonction de télécommande infrarouge
- Prise en charge de la commutation des voyants LED
- Prise en charge Windows 2000/XP/Vista/Win7/Win8/Win10/Win11 et ultérieurs / Linux/ Apple Mac OS

### <span id="page-4-0"></span>**4. DESCRIPTION DES PANNEAUX**

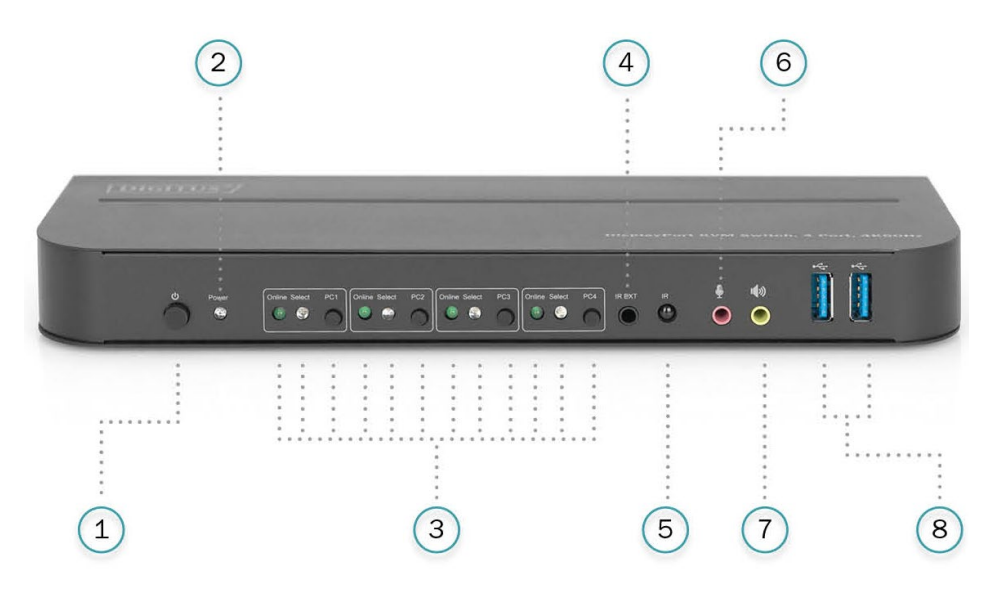

#### **Panneau avant**

- 1) Bouton d'alimentation : Appuyer pour allumer/éteindre l'appareil.
- 2) Voyant d'alimentation : La LED s'allume lorsque l'appareil est alimenté (en 5 VCC) et allumé.
- 3) Sélection des entrées : Lorsque PC1 / PC2 / PC3 / PC4 est sélectionné, le voyant « Select » correspondant s'allume (les voyants « Select » clignotent en mode de commutation automatique). Le voyant « Online » s'allume lorsque le port USB-B correspondant est connecté.
- 4) IR EXT : Connectez le récepteur IR à ce port pour recevoir le signal IR de la télécommande.
- 5) IR : Réception du signal IR de la télécommande.
- 6)  $\overline{\Psi}$ : Port d'entrée pour microphone 3,5 mm.
- 7)  $\mathbf{I}(\mathbf{W})$ : Port de sortie stéréo 3.5 mm.
- 8)  $\leftrightarrow$ : Ports USB 3.0, principalement utilisés pour la connexion d'imprimantes, de scanners, de disques durs, etc.

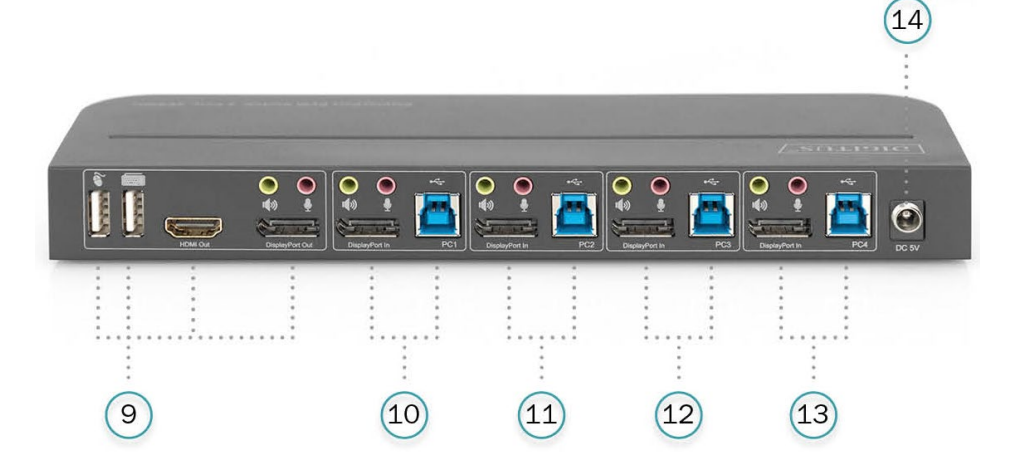

#### **Panneau arrière**

9) Ports de sortie :

Connecter  $\sum a_{\text{u}}$  a une souris ou un clavier.

Connecter  $\equiv$  à un clavier ou une souris.

Connecter  $\ket{\psi}$  à un amplificateur.

Connecter  $\mathbf{\Phi}$  à un micro.

Connectez la « HDMI Out » à l'écran HDMI.

Connectez la « DisplayPort Out » à l'écran DP.

- 10) Ports d'entrée PC1 : Se connectent respectivement aux ports DisplayPort, USB, micro, stéréo du PC1.
- 11) Ports d'entrée PC2 :

Se connectent respectivement aux ports DisplayPort, USB, micro, stéréo du PC2.

12) Ports d'entrée PC3 :

Se connectent respectivement aux ports DisplayPort, USB, micro, stéréo du PC3.

13) Ports d'entrée PC4 :

Se connectent respectivement aux ports DisplayPort, USB, micro, stéréo du PC4.

14) DC 5V : Branchez l'alimentation 5V à l'appareil.

### <span id="page-6-0"></span>**5. CARACTERISTIQUES TECHNIQUES**

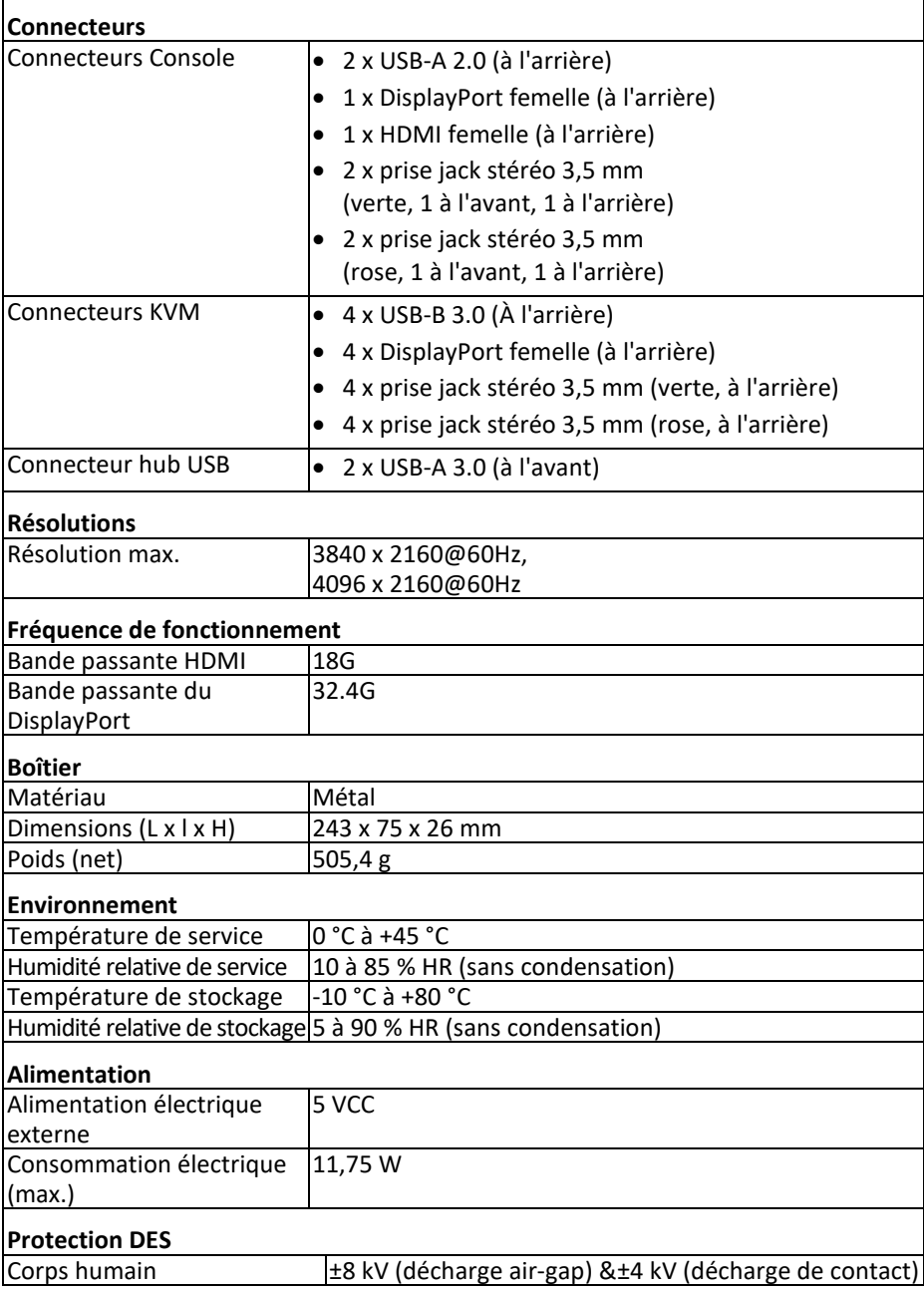

### <span id="page-7-0"></span>**6. CONNEXION ET FONCTIONNEMENT**

#### **Fonctionnement**

- 1) Connectez les PC aux ports USB-B de l'appareil avec des câbles USB ; Connectez respectivement les ports micro et stéréo des PC à ceux de l'appareil (au-dessus de « DisplayPort In ») avec des câbles audio de 3,5 mm ; Connectez les PC aux ports « DisplayPort In » de l'appareil avec des câbles DisplayPort.
- 2) Connectez le clavier et la souris aux ports USB-A du panneau arrière de l'appareil ; Connectez respectivement les microphones et les amplificateurs aux ports micro et stéréo de l'appareil (sur le panneau avant, au-dessus de « DisplayPort Out ») avec des câbles audio de 3,5 mm ; Connectez un écran à « DisplayPort Out » de l'appareil avec un câble DisplayPort de 2 m maximum (ou connectez un écran à « HDMI Out » de l'appareil avec un câble HDMI).

**Note : Lorsque « DisplayPort Out » ou « HDMI Out » est connecté, la sortie vidéo se fait automatiquement par le port connecté ; lorsque les deux sont connectés, la sortie vidéo se fait par DisplayPort.**

- 3) Branchez l'alimentation au port « DC 5V » de l'appareil et appuyez sur le bouton d'alimentation, le voyant « Power » s'allume. Une fois les ports USB-B connectés, les voyants « Online » respectifs s'allument. Le voyant « Select » correspondant au PC sélectionné s'allume.
- 4) Appuyez sur les boutons du panneau avant de l'appareil pour sélectionner l'entrée, le voyant « Select » correspondant s'allume. Une fois la sélection effectuée, l'écran affiche l'image qui correspond au PC sélectionné et celui-ci peut être contrôlé par un ensemble clavier/souris.
- 5) La télécommande fonctionne de la même manière que les touches manuelles d'un appareil.

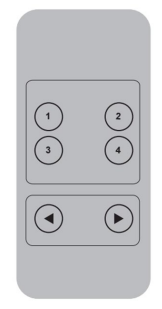

1,2,3,4 : Pour la sélection des entrées. 1 correspond à PC1, 2 correspond à PC2, 3 correspond à PC3 et 4 correspond à PC4.

⊙, O Pour la commutation en boucle. Ordre : PC1→PC2→PC3→PC4→PC1....

6) Pour utiliser un périphérique externe (imprimante/scanner/disque dur), connectez-le aux ports USB-A du panneau avant de l'appareil.

#### **Mode de fonctionnement spécial**

1) Fonction de déplacement de la souris :

Placez la souris le plus à droite possible de l'écran et faites-la glisser vers la droite pendant 2 secondes, l'appareil passe automatiquement au port suivant. L'ordre de commutation est le suivant : PC1→PC2→PC3→PC4→PC1→… ;

- 2) Fonction de commutation de la détection USB-B :
	- Lorsque l'appareil détecte qu'un PC est connecté à son port USB-B, il bascule immédiatement sur ce PC et les voyants « Online » et « Select » correspondants s'allument.

(Par exemple : Si PC1 est déjà connecté et que PC3 vient d'être connecté à l'appareil via le port USB-B, alors l'appareil passera immédiatement à PC3.

- Lorsque le PC actuellement sélectionné est éteint ou que le câble USB est débranché, l'appareil passe automatiquement au PC qui est sous tension et connecté sur un de ses ports USB.
- 3) Touches de raccourci

(ne fonctionne pas sur un clavier multifonction et seuls les claviers connectés aux 2 ports USB-A à l'arrière de l'appareil peuvent y accéder)

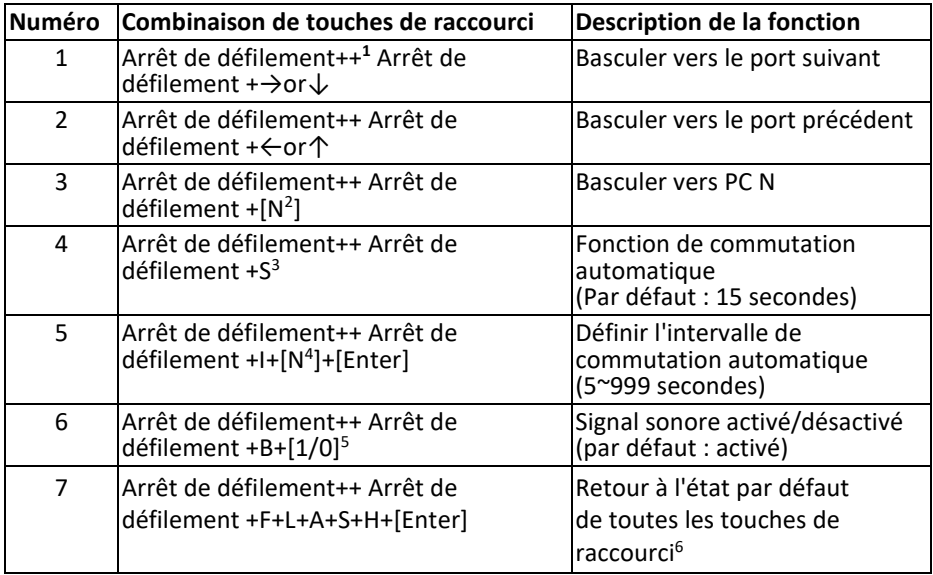

#### **Remarque**

- Les touches de raccourci ne sont pas sensibles à la casse ;
- Un signal sonore retentit lors de la commutation entre PC1, PC2, PC3 et PC4.
- $1 \times +$  » signifie qu'il faut appuyer 2 fois successivement. Par exemple : « Arrêt de défilement  $++$  Arrêt de défilement + 1 » signifie qu'il faut appuyer deux fois rapidement sur la touche « Arrêt de défilement » et ensuite appuyer sur la touche « 1 ». La reconnaissance entre chaque code de touche de raccourci est limitée à 5 secondes. Par exemple, si vous appuyez sur la touche « Arrêt de défilement » une première fois, puis une seconde fois après un délai supérieur à 5 secondes, la combinaison de touches de raccourci n'est pas valide ;
- $2 \times N$  » indique ici le numéro du PC. Par exemple, pour passer au PC2, la combinaison de touches de raccourci est « Arrêt de défilement ++ Arrêt de défilement + 2 » ;
- <sup>3</sup> Activez cette fonction, et DisplayPort, le micro et le haut-parleur entreront en mode de commutation automatique sans USB. Appuyez (à l'exception de la barre espace) sur n'importe quelle touche pour revenir au port précédant la commutation automatique, appuyez sur la barre espace pour rester sur le port actuellement commuté. Lors de la commutation automatique, le voyant « Select » clignote simultanément.
- <sup>4</sup> « N » indique ici le nombre d'intervalles de commutation qui peut aller de 5 (secondes) à 999 (secondes) ;
- $5 \times 1$  » signifie activé, « 0 » signifie désactivé :
- $6$  Ce mode n'a de rapport qu'avec la fonction de touche rapide du numéro 4 et du numéro 6.

## <span id="page-10-0"></span>**7. SCHÉMA DE CONNEXION**

#### **Panneau avant**

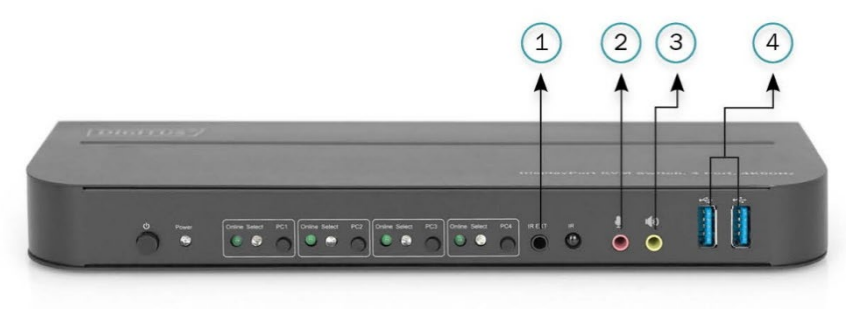

- ①. Récepteur IR
- ②. Microphone
- ③. Amplificateur
- ④. Périphériques USB

#### **Panneau arrière**

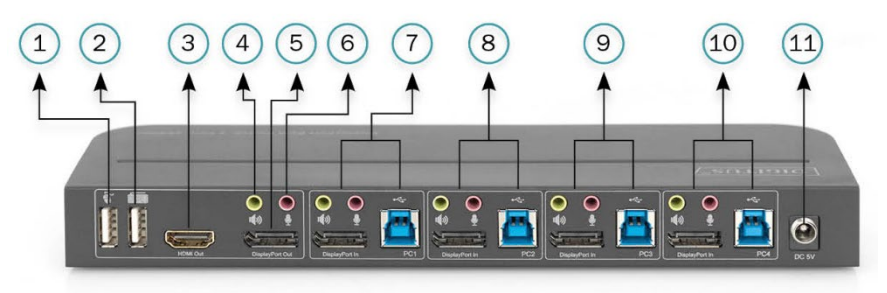

- ①. Souris
- ②. Clavier
- ③. Affichage HDMI
- ④. Amplificateur
- ⑤. Affichage DisplayPort
- ⑥. Microphone
- ⑦. PC 1
- ⑧. PC 2
- ⑨. PC 3
- ⑩. PC 4
- ⑪. Alimentation électrique

#### <span id="page-11-0"></span>**8. INFORMATIONS SUR L'ADAPTATEUR SECTEUR**

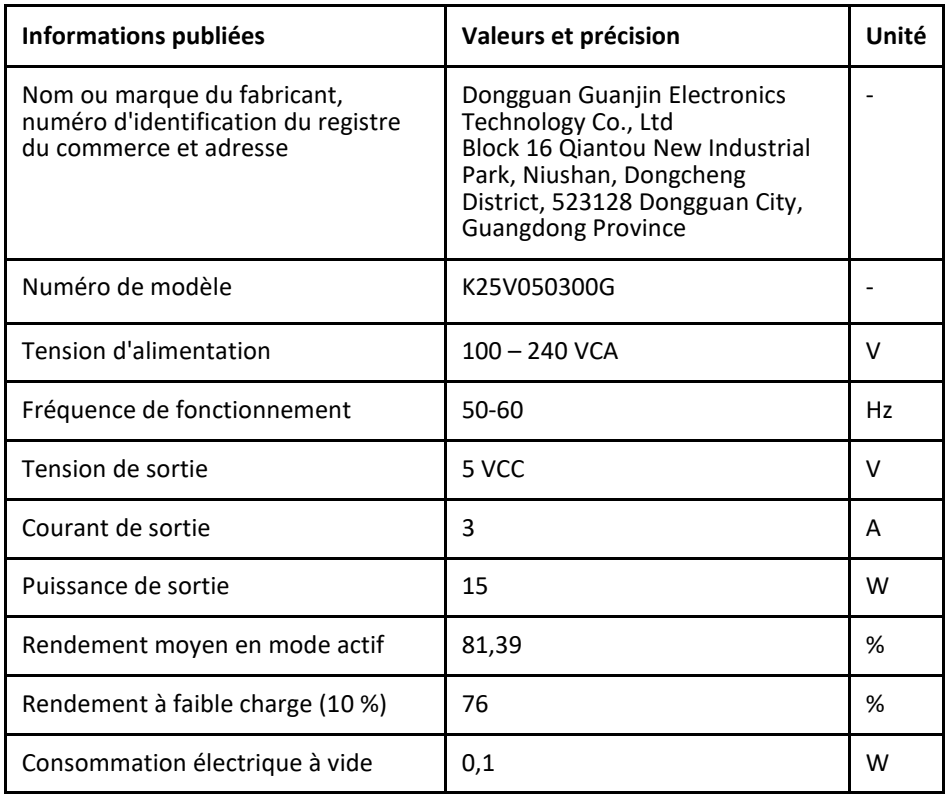

Assmann Electronic GmbH déclare par la présente que la Déclaration de Conformité est incluse dans la livraison. Dans le cas contraire, demandez l'envoi de la Déclaration de Conformité par courrier postal adressé au fabricant à l'adresse indiquée ci-dessous.

#### **[www.assmann.com](http://www.assmann.com/)**

Assmann Electronic GmbH Auf dem Schüffel 3 58513 Lüdenscheid Allemagne

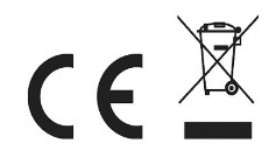